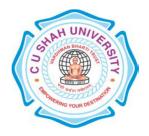

## C. U. Shah University, Wadhwan City

**Faculty of Computer Science** 

Name of Program: Bachelor of Computer Applications (B.C.A.)

Semester: V

W. E. F.: June – 2017 Teaching & Evaluation Scheme

| Sr<br>·<br>N | Branc<br>h<br>Code | Subject<br>Code | Subject<br>Name                              | Teaching Hours /<br>Week |   |        |           |             | Evaluation Scheme / Semester |   |                    |           |              |   |          |           |
|--------------|--------------------|-----------------|----------------------------------------------|--------------------------|---|--------|-----------|-------------|------------------------------|---|--------------------|-----------|--------------|---|----------|-----------|
|              |                    |                 |                                              | T<br>h                   | T | P<br>r | Tot<br>al | Credi<br>ts | Theory                       |   |                    | Practical |              |   | Total    |           |
|              |                    |                 |                                              |                          |   |        |           |             | Sessional<br>Exam            |   | University<br>Exam |           | Interna<br>l |   | Un<br>i. | Mar<br>ks |
|              |                    |                 |                                              |                          |   |        |           |             |                              |   |                    |           |              |   |          |           |
|              |                    |                 |                                              |                          |   |        |           |             | ks                           | S | ks                 | S         | r            | W | 11       |           |
| 1            | 14                 | 4CS05BP<br>R3   | Practical - I<br>(based on<br>4CS05BW<br>F1) |                          | - | 4      | 4         | 2           | ı                            | - | -                  | -         | 3 0          | - | 70       | 100       |

**Th:** Theory, **Tu:** Tutorial/Seminar/Field Work, **Pr:** Practical/Presentation, **TW:** Term Work.**Note:** Theory: 1 Hour = 1 Credit, **Tutorial/Practical:** 2 Hours = 1 Credit.

## PRACTICAL - 1

| Practical No. | Definition                                                                                        |                                                  |  |  |  |  |  |
|---------------|---------------------------------------------------------------------------------------------------|--------------------------------------------------|--|--|--|--|--|
| Practical – 1 | Write a php script for calling the controller index method.                                       |                                                  |  |  |  |  |  |
| Practical – 2 | Calling the controller and calc method without arguments                                          |                                                  |  |  |  |  |  |
| Practical – 3 | Calling the controller and calc method with arguments                                             |                                                  |  |  |  |  |  |
| Practical – 4 | The default homepage controller                                                                   | (controller file, view file, configuration file) |  |  |  |  |  |
| Practical – 5 | Write script for addition of two r                                                                | numbers using controller and view                |  |  |  |  |  |
| Practical – 6 | Write script for display student profile details using controller, model and view.                |                                                  |  |  |  |  |  |
| Practical – 7 | Write script for find out max and min value from entered three numbers using controller and view. |                                                  |  |  |  |  |  |
| Practical – 8 | Write a php script for validation using form validation class as following:                       |                                                  |  |  |  |  |  |
|               | Enter Roll No:                                                                                    |                                                  |  |  |  |  |  |
|               | Enter Your Full Name:                                                                             |                                                  |  |  |  |  |  |
|               | Enter Address:                                                                                    |                                                  |  |  |  |  |  |
|               | Enter City Name:                                                                                  | Enter City                                       |  |  |  |  |  |
|               | Pin Code:                                                                                         | Enter PINCODE                                    |  |  |  |  |  |
|               | Mobile Number:                                                                                    | Enter Mobile No.                                 |  |  |  |  |  |
|               | Email:                                                                                            |                                                  |  |  |  |  |  |
|               | User Name<br>(Only A-Z, a-z, 0-9,min 5 and max 12 char) :                                         |                                                  |  |  |  |  |  |
|               | Password:                                                                                         |                                                  |  |  |  |  |  |
|               | Confirm Password :                                                                                |                                                  |  |  |  |  |  |
|               | Cubmit                                                                                            |                                                  |  |  |  |  |  |

| Practical – 9   | Write a php script for file upload from client to server as defined file constraint: (File extension: pdf, jpg, gif, bmp, File size : 20 KB) |
|-----------------|----------------------------------------------------------------------------------------------------|
| 75 .1 1 40      |                                                                                                    |
| Practical – 10  | Write a php script for display session id, ip_address, user_agent, and last_activity using                                                   |
|                 | session class.                                                                                                    |
| Practical - 11  | Write a php script for login page, home page and proper validate with user name and                                                          |
|                 | password and also logout using session class.                                                                                                |
| Practical – 12  | Write a php script for retrieve values from web form using input class and display those                                                     |
|                 | data on screen.                                                                                                    |
|                 |                                                                                                    |
| Practical – 13  | Write a php script for student marksheet calculation. Form element like Seat No, Student                                                     |
| 110000001       | name, Branch, Semester and Five subjects of marks. Validate subject of marks range                                                           |
|                 | from 0 to 100. Find out total, percentage, class and result.                                                                                 |
|                 | Write a php script in codeigniter for inserting record into employee table.                                                                  |
| Practical – 14  | [Table: Employee (Fields: eno, ename, dept, address, city, email, mobile)]                                                                   |
| Practical – 14  |                                                                                                    |
| - · · · · · · · | If employee's record is already inserted, then show message record already exists.                                                           |
| Practical – 15  | Write a php script in codeigniter for deleting record from employee table.                                                                   |
| Practical – 16  | Write a php script in codeigniter for updating record to employee table.                                                                     |
| Practical – 17  | Write a php script in codeigniter for displaying record of employee table.                                                                   |
| 1 Tacucai – 17  | Show record as per user selection department.                                                                                                |
| D               | Write a php script in codeigniter for file downloading from server using download                                                            |
| Practical – 18  | helper.                                                                                                    |
| Practical – 19  | Write a php script in codeigniter for display number of records per department wise.                                                         |
| Practical – 20  | Write a php script in codeigniter for change password of user details in login table.                                                        |
| -               | Write a php script in CI for student's information to insert, update, delete and view as                                                     |
| Practical – 21  | grid view.                                                                                                    |
| Practical – 22  | Make webpage using Joomla framework to create menu with category.                                                                            |
| Practical – 23  | Make webpage using Joomla framework to create article with category.                                                                         |
| Practical – 24  | Make webpage using Joomla framework to create various types article with category.                                                           |
|                 | Make webpage using Joomla framework to create difference categories users level web                                                          |
| Practical – 25  | page access.                                                                                                    |
| Practical – 26  | Setting up User manager with creating new user and assign access service.                                                                    |
| ·               |                                                                                                    |